# Section 7: Project 3 Intro

 $\bullet\bullet\bullet$ 

CSE 461 Computer Networks

#### Administrivia

- Mini Quiz on BGP
- Assignment 4 is due today.
- Assignment 5 will be released tomorrow
- Project 3 is released! It is due next Thursday!

## Project 3: Bufferbloat

#### What is Bufferbloat?

From Wikipedia, "bufferbloat is a cause of high latency in packet-switched networks caused by excess buffering of packets"

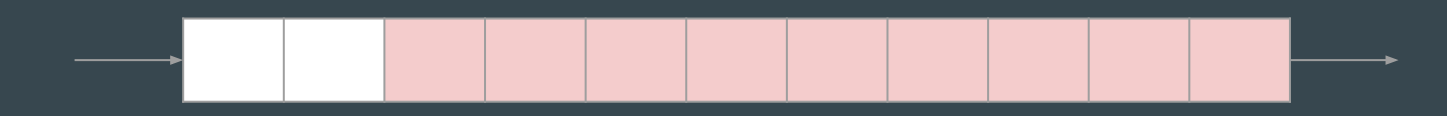

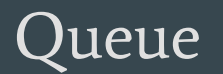

### Project 3

- We will simulate bufferbloat on our mininet network, compare TCP Reno and TCP BBR, and plot the latency and queue length graphs
- The setup is similar to project 2
	- Mininet on the Vagrant VM
	- Python3
	- Given a skeleton code to modify. Don't forget to check other files which might contain useful helper functions

#### Project 3: Part 1

- Part 1: Topology Setup
	- Similar to project 2 part 1
	- Except need to specify link characteristics (bandwidth, minimum RTT, max queue size)
	- Look into Mininet documentation!

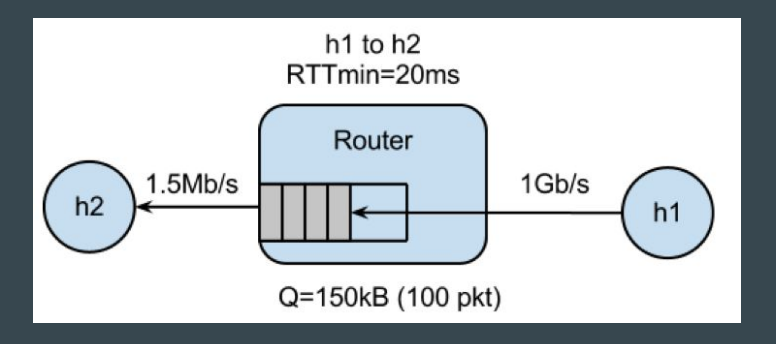

#### Project 3: Part 2 & 3

- Part 2: TCP Reno
	- Modify
		- run.sh

A script that runs the experiment with specified parameters

- Run bufferbloat.py on q=20 and q=100
- Generate latency and queue length graphs
- bufferbloat.py

Setup the mininet topology and the experiment

- Write shell commands to do the measurements
- Part 3: TCP BBR
	- Modify Part 2 to run the experiment using BBR

#### The Experiment

Complete bufferbloat.py to run the following in parallel

- Long-lived TCP flow between h1 and h2 (iperf/iperf3)
	- Fills bottleneck router
- Ping train between h1 and h2
	- Measure latency between hosts
- Measure time to `curl` down webpage from h1

Goal: See how queue size behaves under congestion, and how that affects latency/download times

#### Long-lived TCP Flow

- Starter code sets up iperf server on h2
- Goal: start iperf client on h1, connect to h2
	- Should be "long-lasting", i.e. for time specified by --time parameter
- How do I connect to a certain IP or make the connection long-lasting?
	- man pages are your friend!
	- type `man iperf` in a Linux terminal

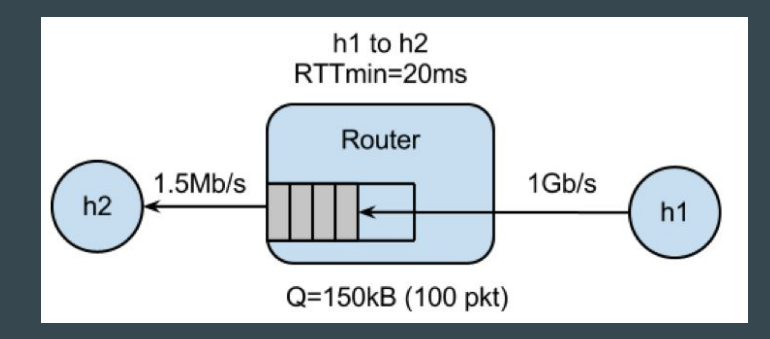

### Ping Train

• Goal: Start "ping train" between h1 and h2

- Pings should occur at 10 per second interval
- Should run for entire experiment
- How do I specify the ping interval and how long the ping train runs?
	- man pages are your friend!
	- type `man ping` in a Linux terminal
- Write the RTTs recorded from `ping` to {args.dir}/ping.txt
	- See starter code comments for more detail

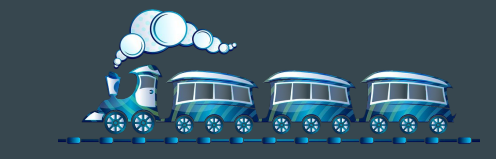

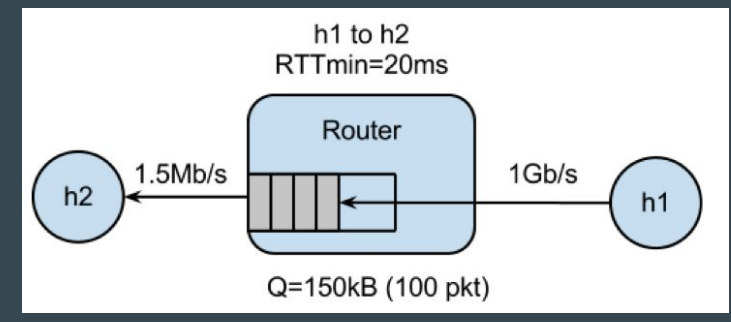

#### Download Webpage with curl

- Starter code spawns webserver on h1
- Goal: Use `curl` to measure fetch time to download webpage from h1
	- Starter code has hint on formatting curl command
	- **○** Make sure `curl` doesn't output an error
		- Errors report very small latency
- No need to plot fetch times

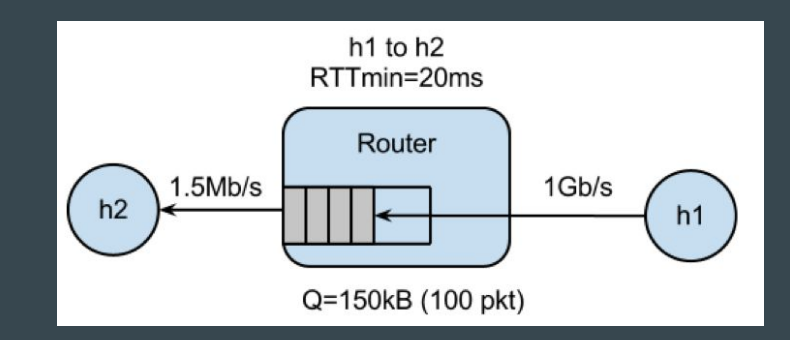

#### $Q = 20$

### Plotting

- Starter code contains scripts for plotting, `plot\_queue.py`, `plot\_ping.py`
	- Expects queue occupancy in \$dir/q.txt, ping latency in \$dir/ping.txt
	- Plots are useful for debugging!

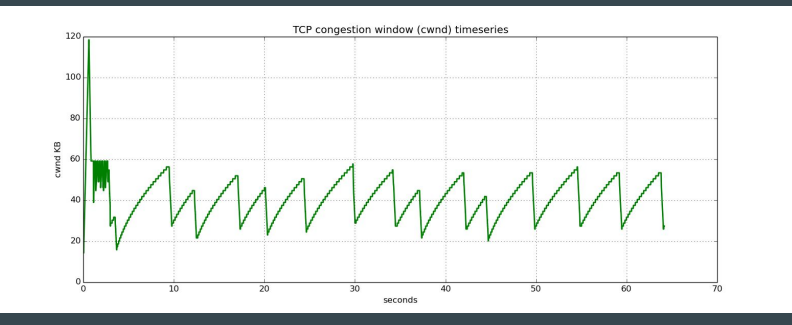

 $Q = 100$ 

- Part 3, run same experiments with TCP BBR instead of TCP Reno
	- How do you expect the graph outputs to differ?

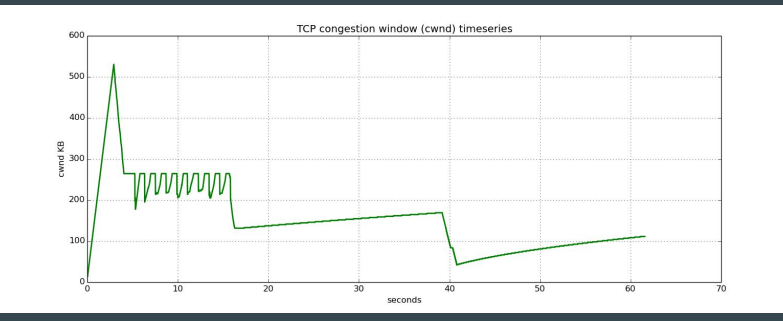

#### **Note**

- Sudo mn -c to restart mininet
- Run CLI() in python to enter an interactive shell. This will be useful for debugging/ testing commands to run in h1/h2.
- This is a common mistake in previous quarters! Make sure that your curl command is able to fetch the webpage and receives a valid response from the server before you use its time measurement

#### Deliverables

- A zip file of
	- Final Code
	- README
	- 8 Plots